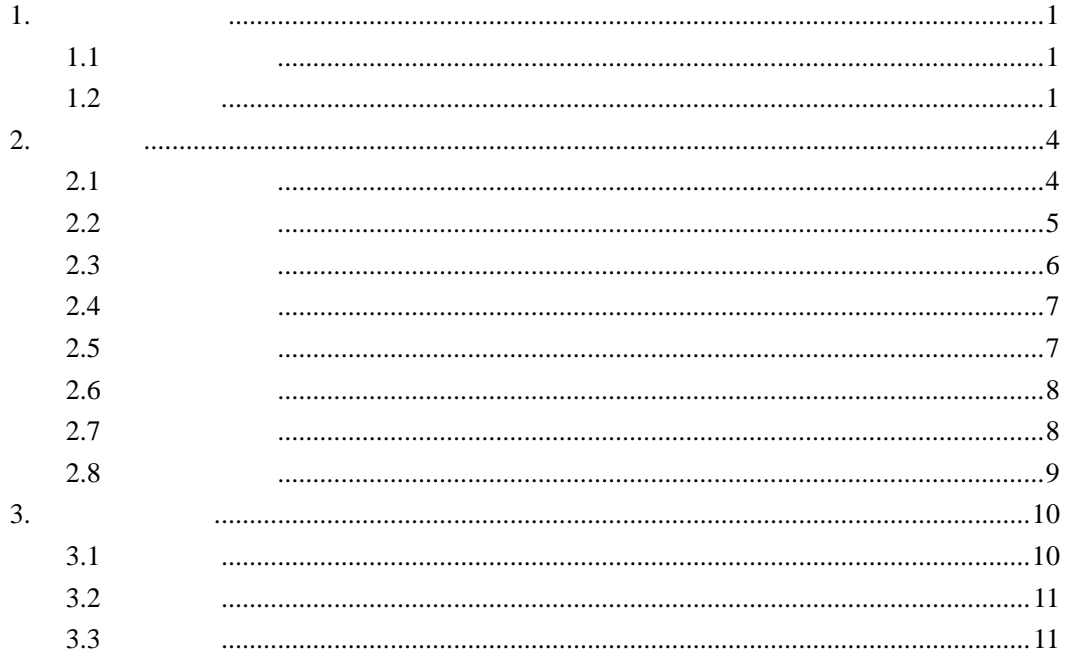

# **1.**账号获取和登录

# $1.1$

# $1.2$

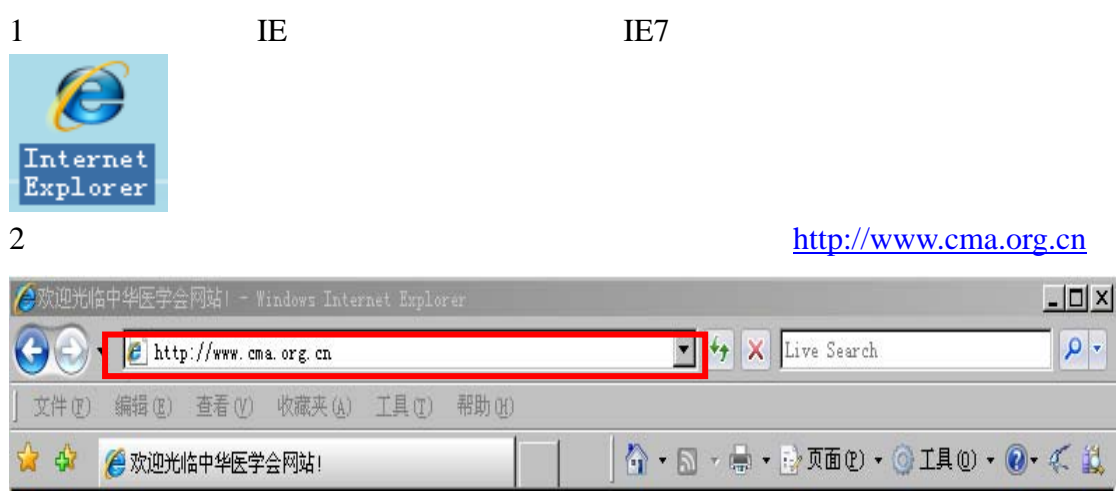

 $3<sup>3</sup>$ 

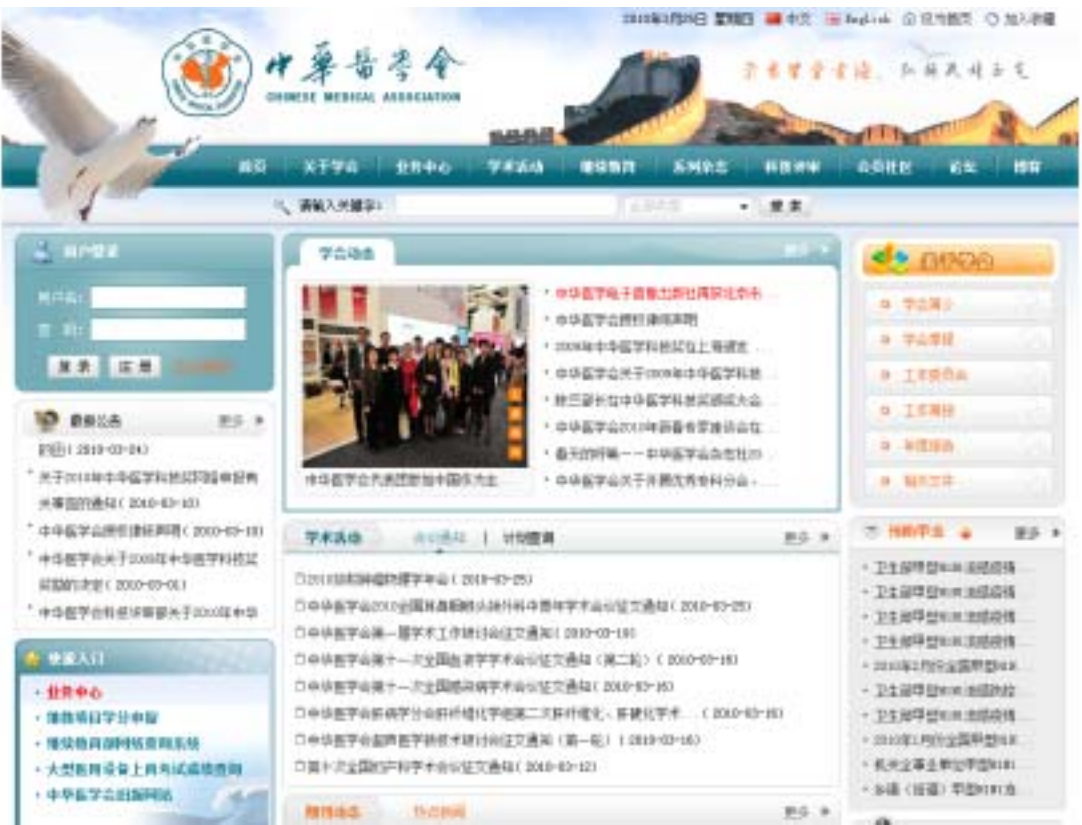

and  $\frac{u}{\sqrt{2}}$  and  $\frac{u}{\sqrt{2}}$  and  $\frac{u}{\sqrt{2}}$  and  $\frac{u}{\sqrt{2}}$  and  $\frac{u}{\sqrt{2}}$  and  $\frac{u}{\sqrt{2}}$  and  $\frac{u}{\sqrt{2}}$  and  $\frac{u}{\sqrt{2}}$  and  $\frac{u}{\sqrt{2}}$  and  $\frac{u}{\sqrt{2}}$  and  $\frac{u}{\sqrt{2}}$  and  $\frac{u}{\sqrt{2}}$  and  $\frac{u}{\sqrt{$ 

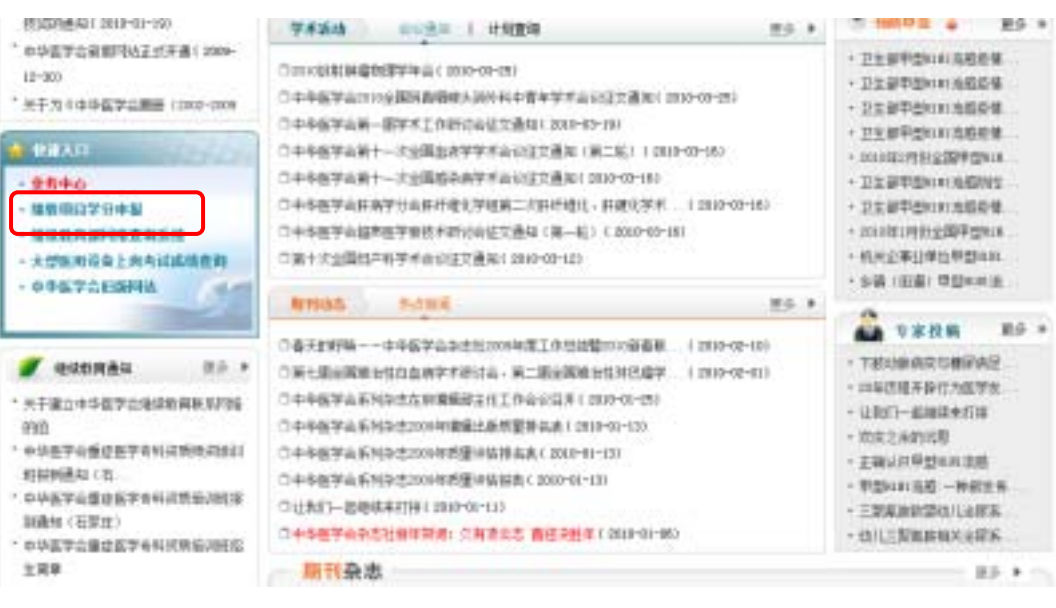

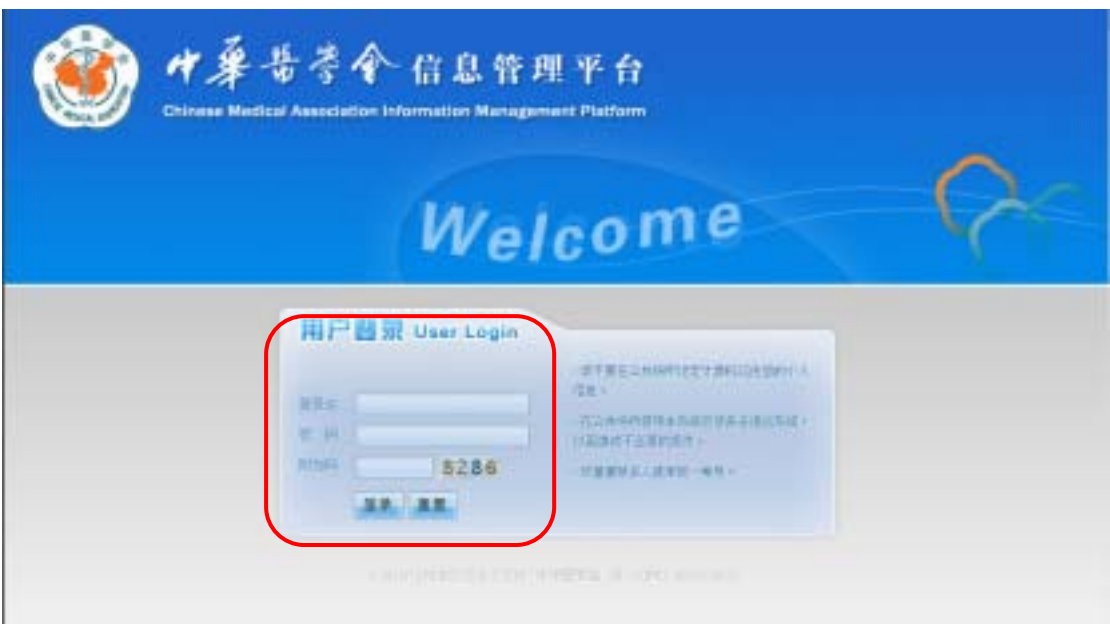

 $\overline{6}$  and  $\overline{a}$  and  $\overline{a}$  and  $\overline{a}$  and  $\overline{a}$  and  $\overline{a}$  and  $\overline{a}$  and  $\overline{a}$ 

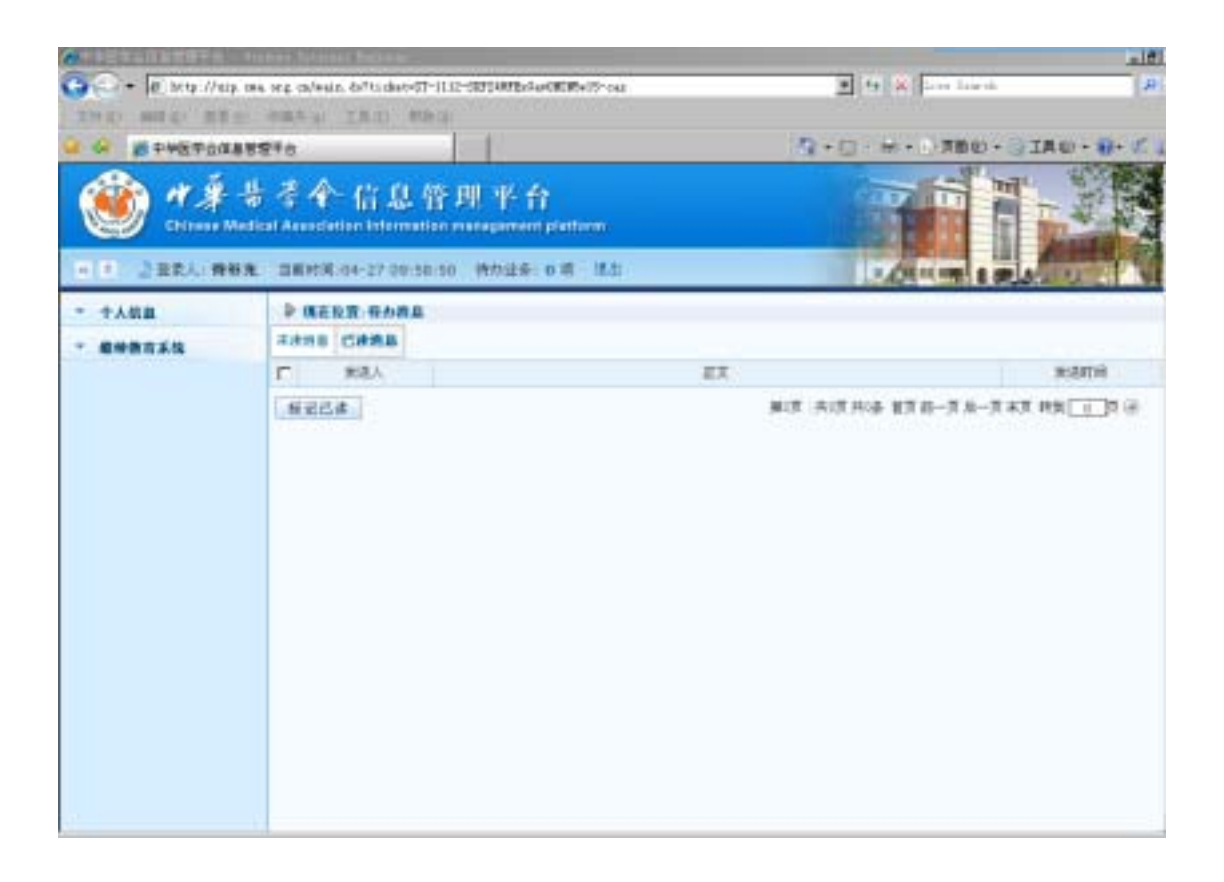

# **2.**申报项目

# $2.1$

#### $\frac{u}{m}$

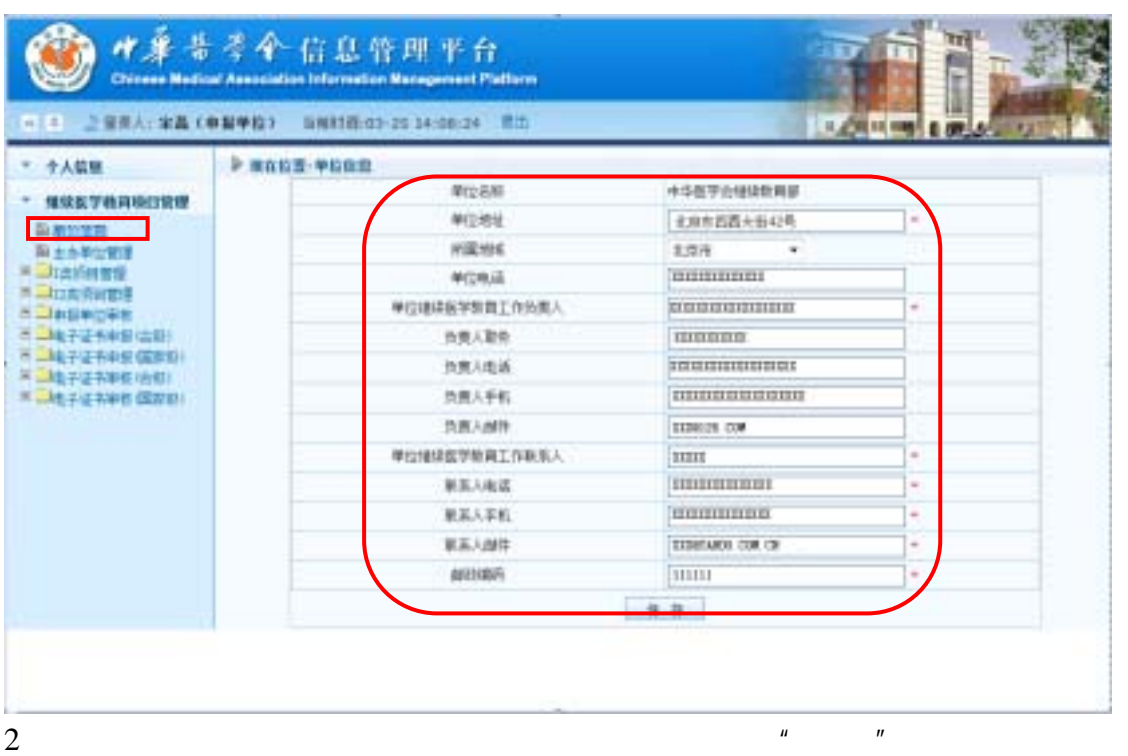

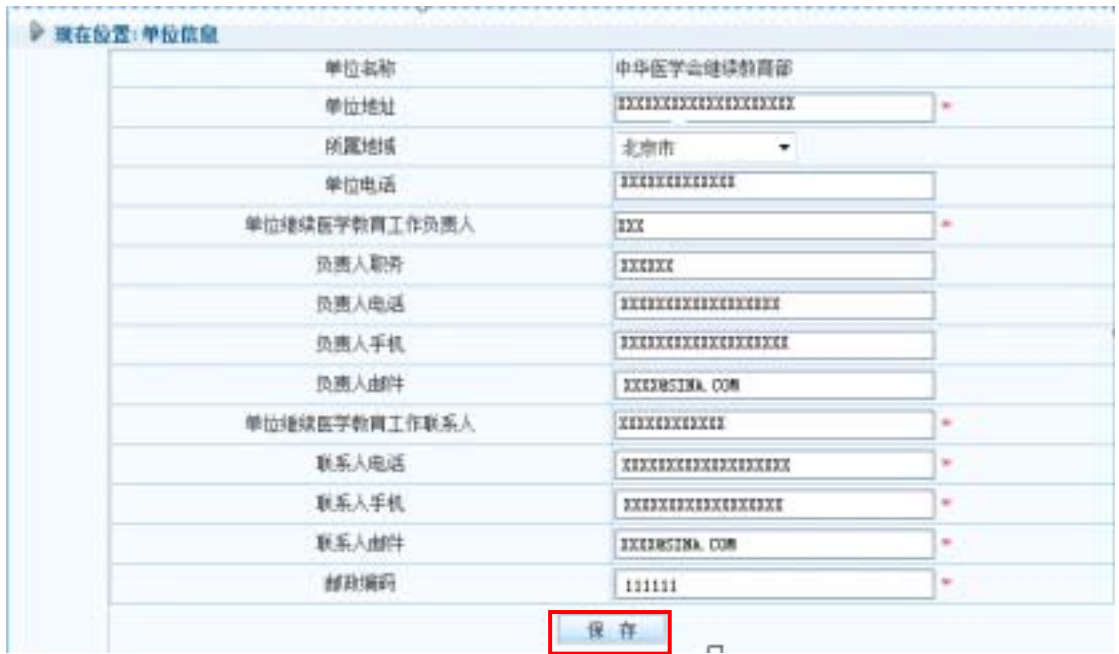

## $2.2$

## 1、点击左侧菜单中的"**I** 类项目管理"——"**I** 类项目申报"模块,进入填写项

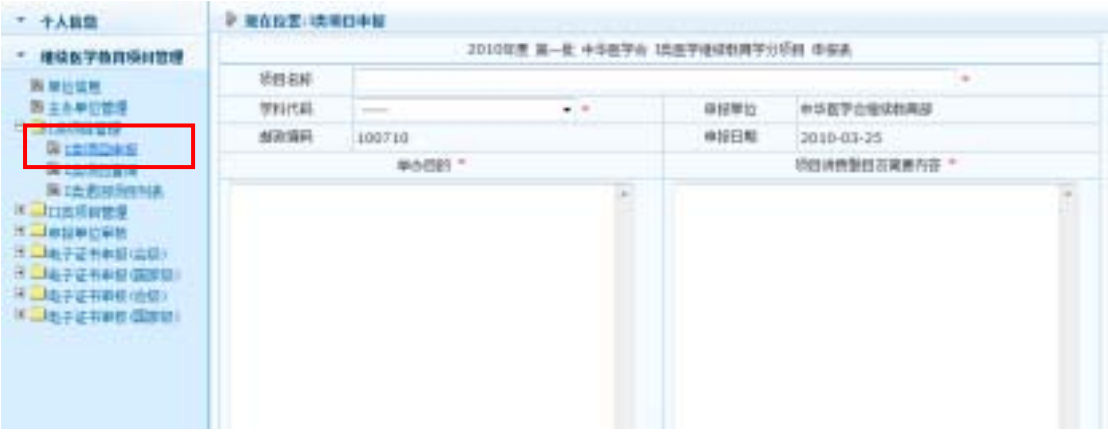

 $2$ 

 $\frac{u}{a}$  , we can assume that  $\frac{u}{a}$  , we can assume that  $\frac{u}{a}$ 

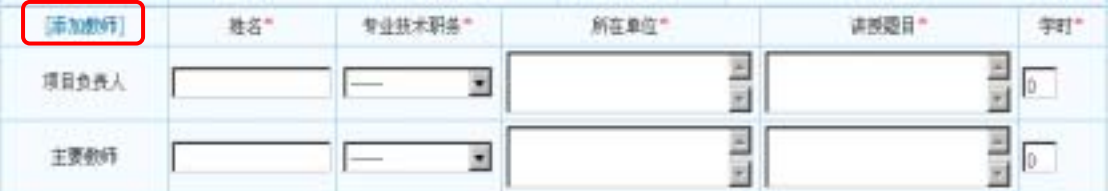

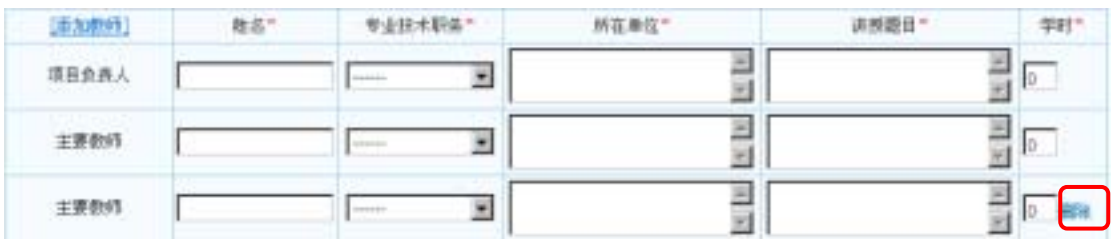

 $\mu$  and  $\mu$  and  $\mu$ 

 $4<sub>1</sub>$ 

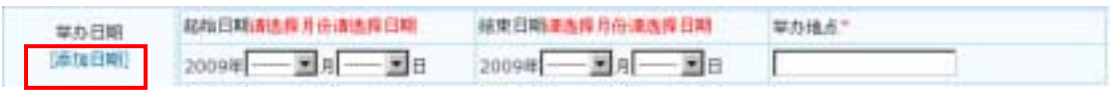

 $\mu$  and  $\mu$ 

 $\mathcal{R}$ 

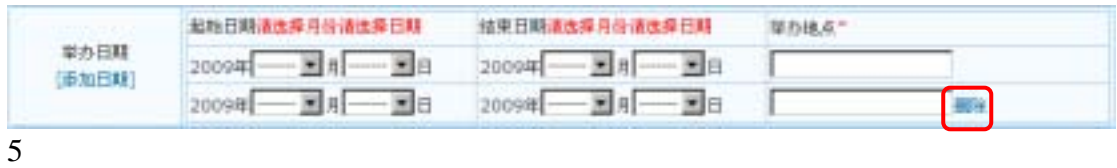

 $\rightarrow$ 

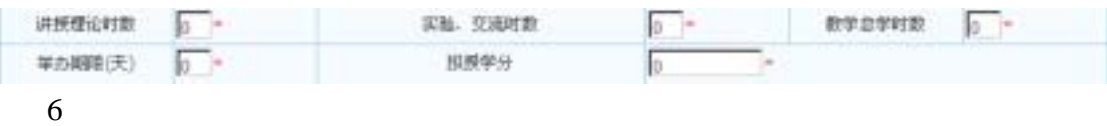

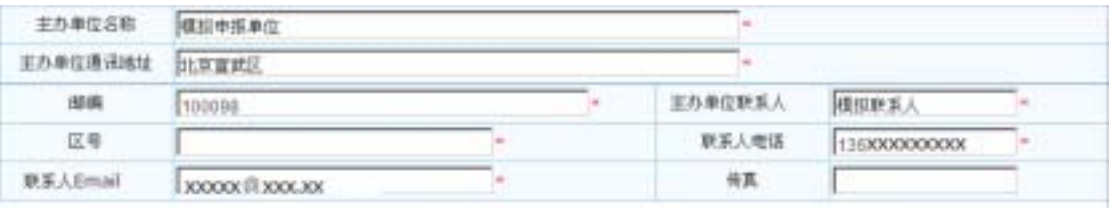

 $7$ 

### 上传附件

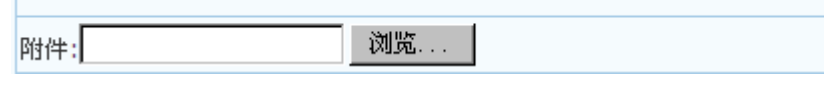

 $8$  and  $\frac{u}{R}$  are  $\frac{u}{R}$  and  $\frac{u}{R}$  are  $\frac{u}{R}$  and  $\frac{u}{R}$  are  $\frac{u}{R}$  and  $\frac{u}{R}$  are  $\frac{u}{R}$  and  $\frac{u}{R}$  are  $\frac{u}{R}$  and  $\frac{u}{R}$  are  $\frac{u}{R}$  and  $\frac{u}{R}$  are  $\frac{u}{R}$  and  $\frac{u}{R}$  are  $\frac$ 

### **2.3**

 $1$ 

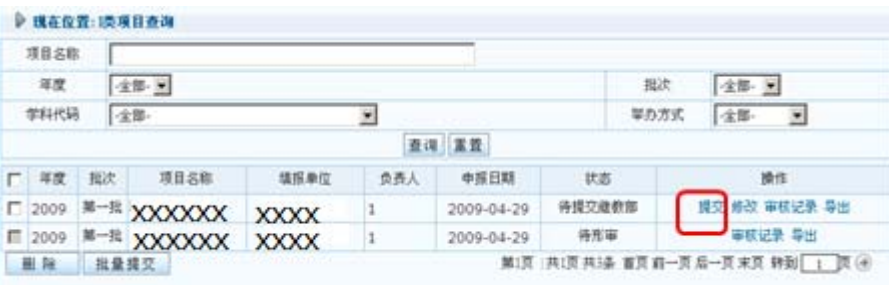

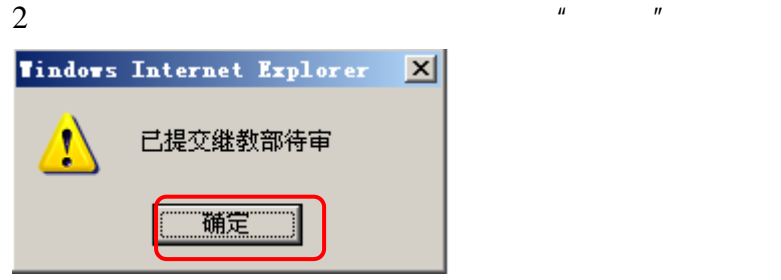

 $\mu$  and  $\mu$ 

 $3\,$ 

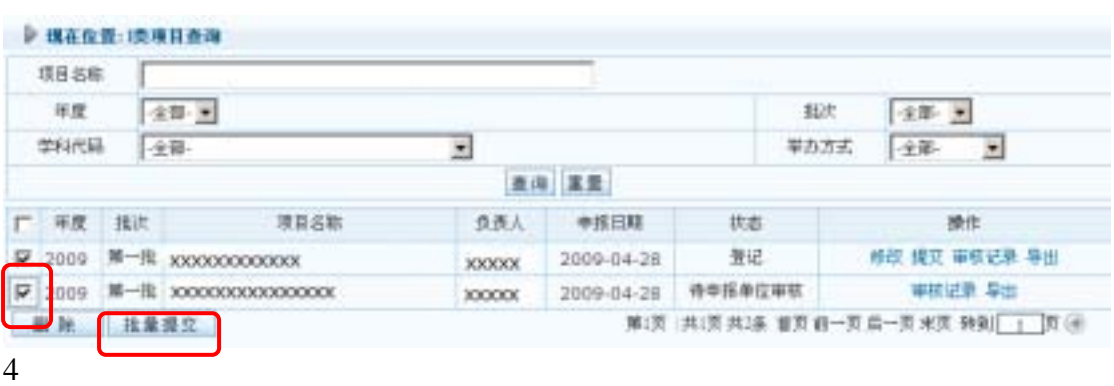

## **2.4**

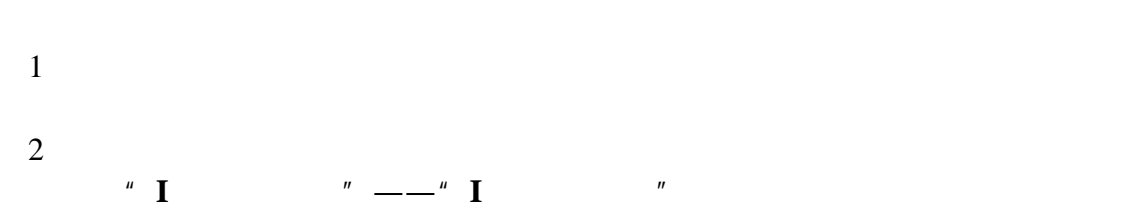

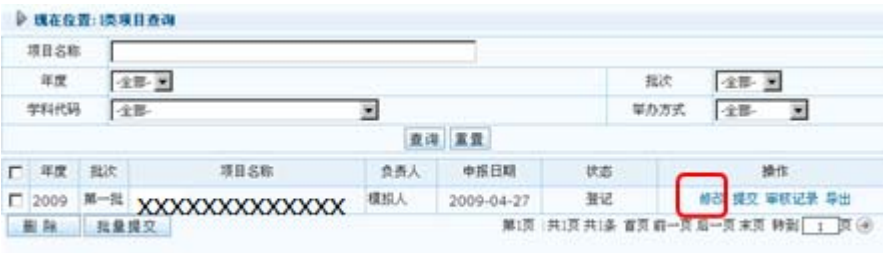

### $^{\prime\prime}$   $^{\prime\prime}$   $^{\prime\prime}$

## **2.5** 删除项目信息

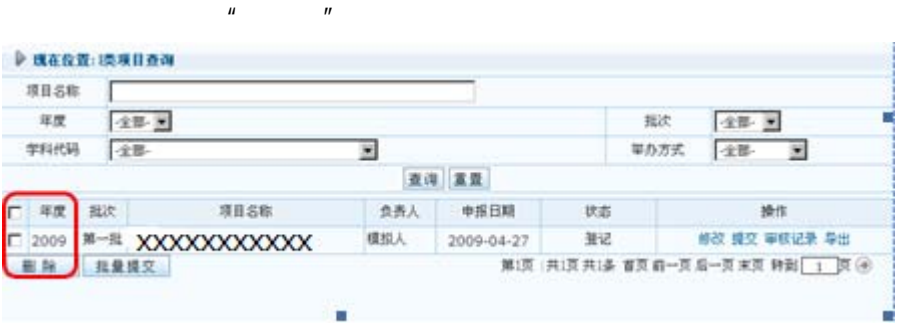

## 1  $^{\prime\prime}$  **I**  $^{\prime\prime}$  —— $^{\prime\prime}$  **I**  $^{\prime\prime}$

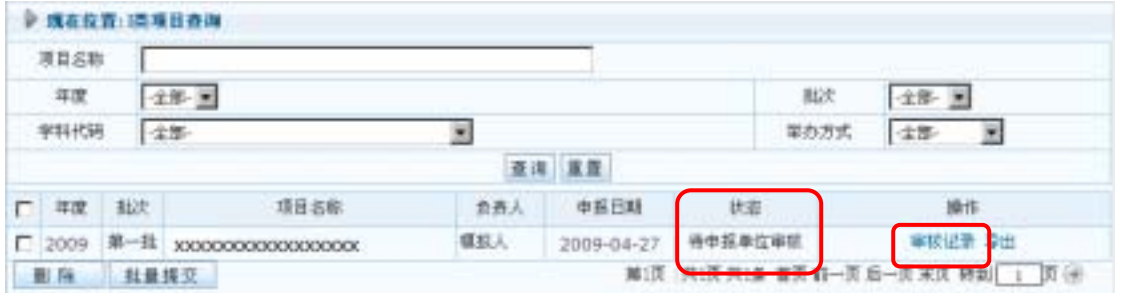

#### $2 \t\t''$ ,  $\lnot$   $\lnot$   $\$

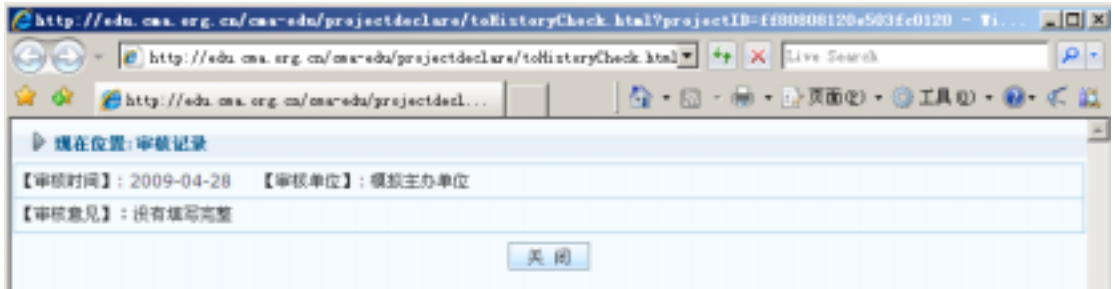

### **2.7**

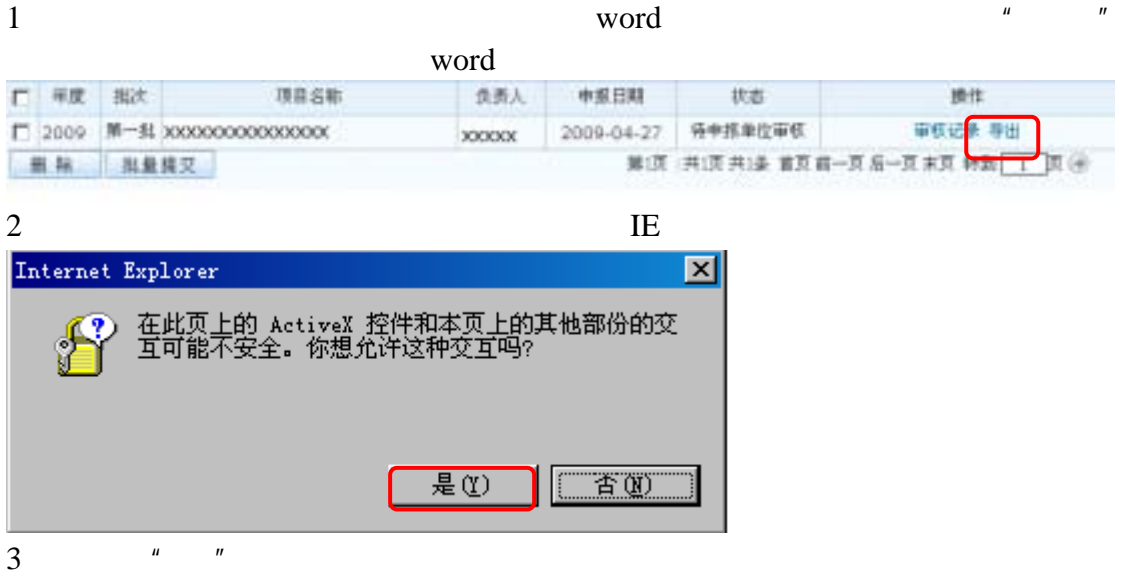

8 and 2012 and 2013 and 2014 and 2014 and 2014 and 2014 and 2014 and 2014 and 2014 and 2014 and 2014 and 2014

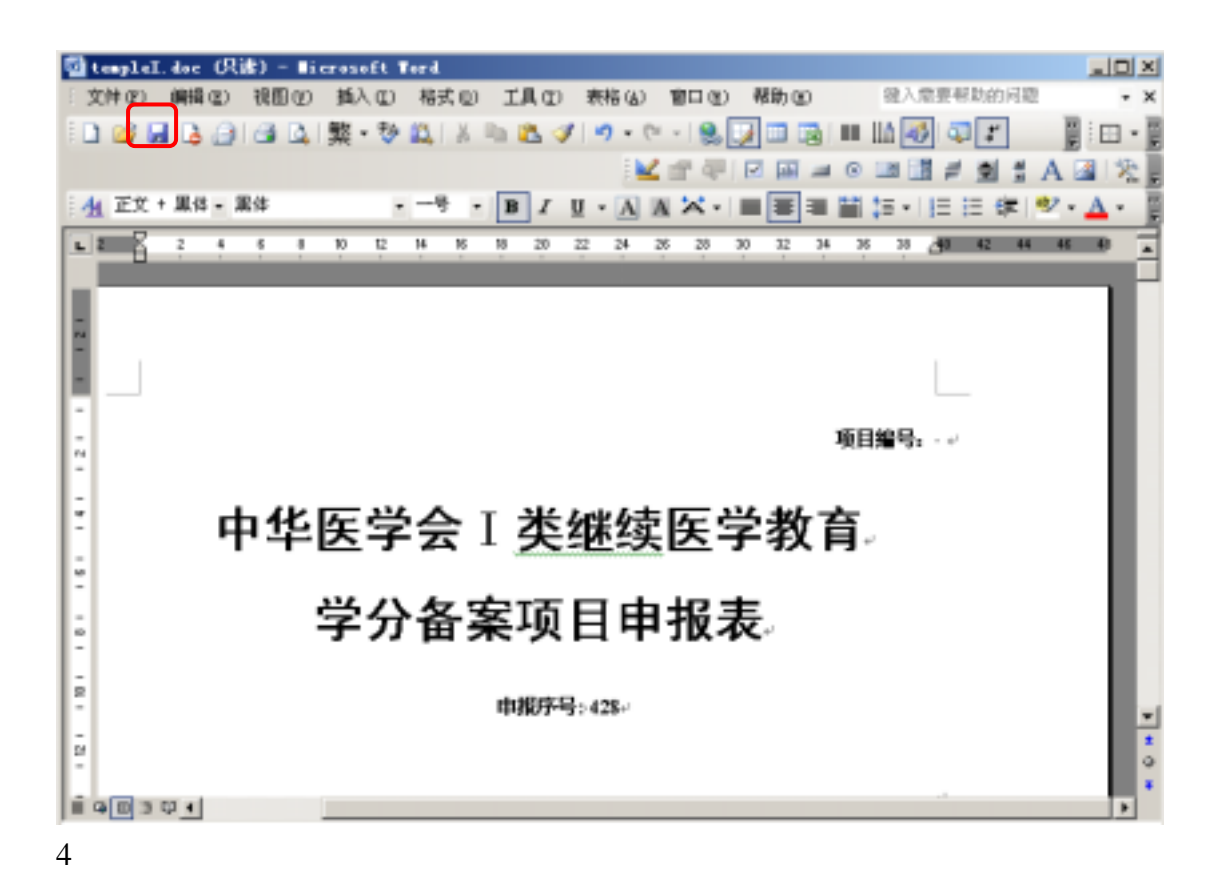

### **2.8** 退回项目管理

、点击左侧菜单中的"**I** 类项目管理"——"**I** 类退回项目列表"模块,可以查

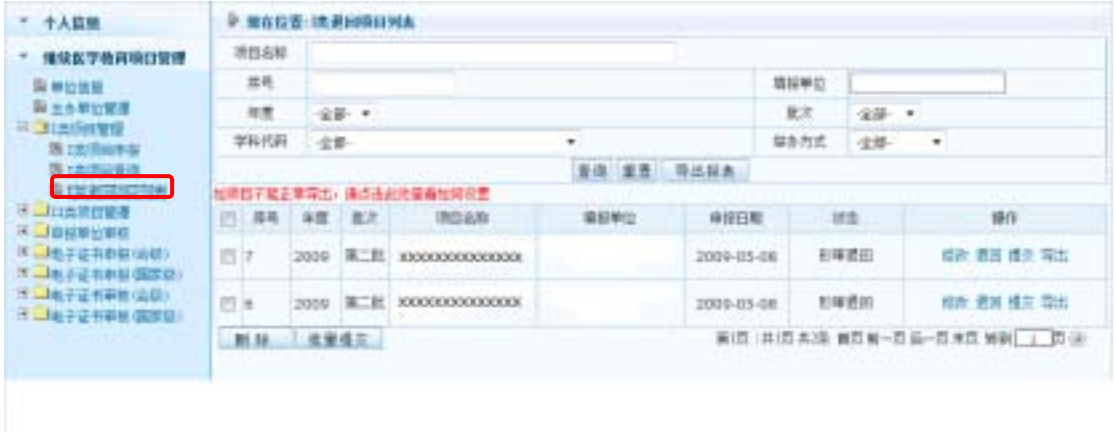

  $^{\prime\prime}$   $^{\prime\prime}$   $^{\prime\prime}$  $*$   $*$   $*$   $*$  **3.** 管理主办单位

## **3.1** 添加账号

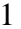

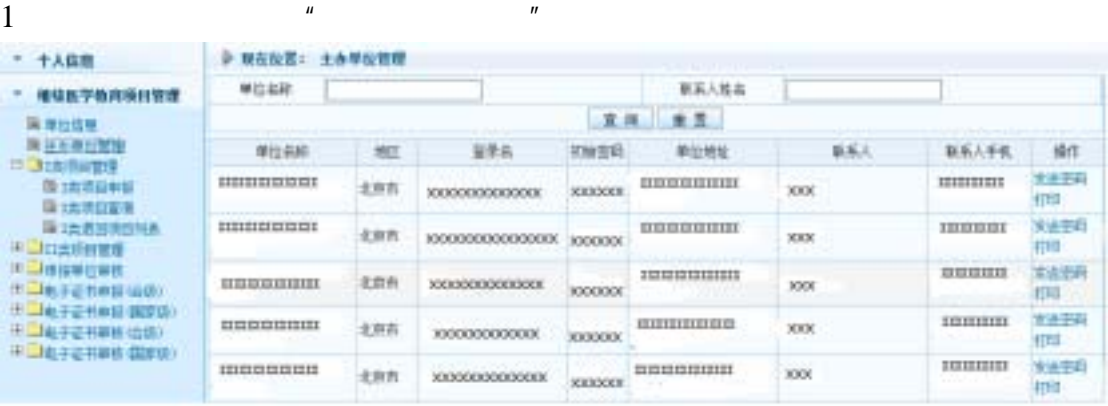

 $H$ 

 $2$ 

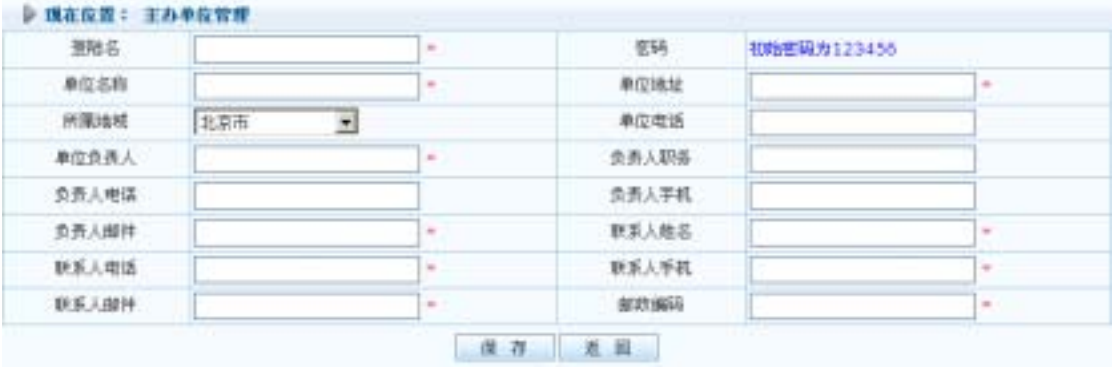

 $\frac{u}{a}$ ,  $\frac{u}{a}$ 

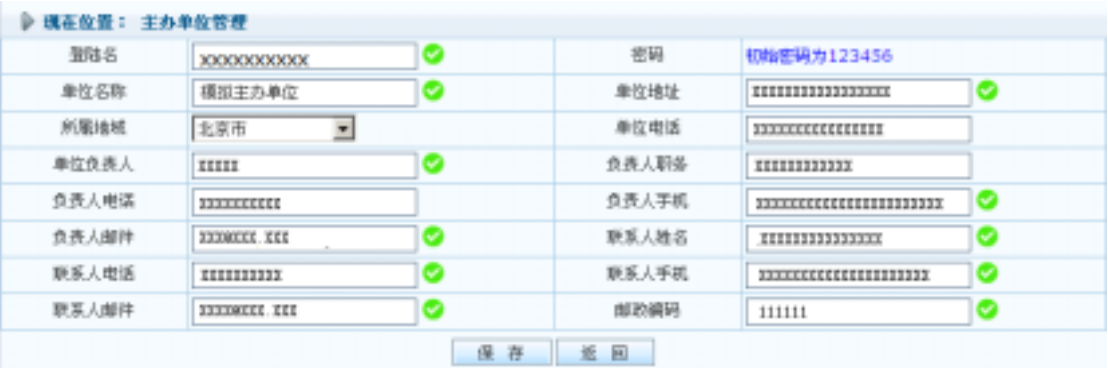

 $4\,$ 

 $3.2$ 

#### $1$

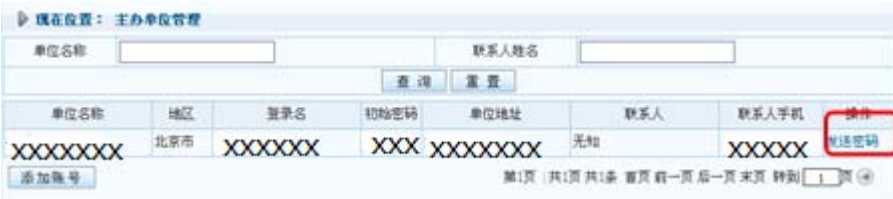

## $3.3$

1、申报单位可以查看到主办单位上报的项目,点击"**I** 类项目管理"——"**I** 类

 $\mu$  and  $\mu$ 

#### ▶ 现在位置: 淡项目查询

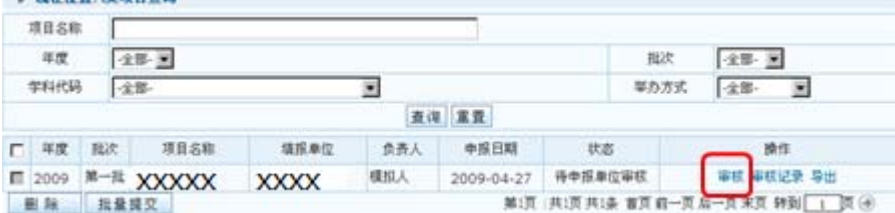

 $\blacksquare$ 

#### $2^{\frac{n}{2}}$

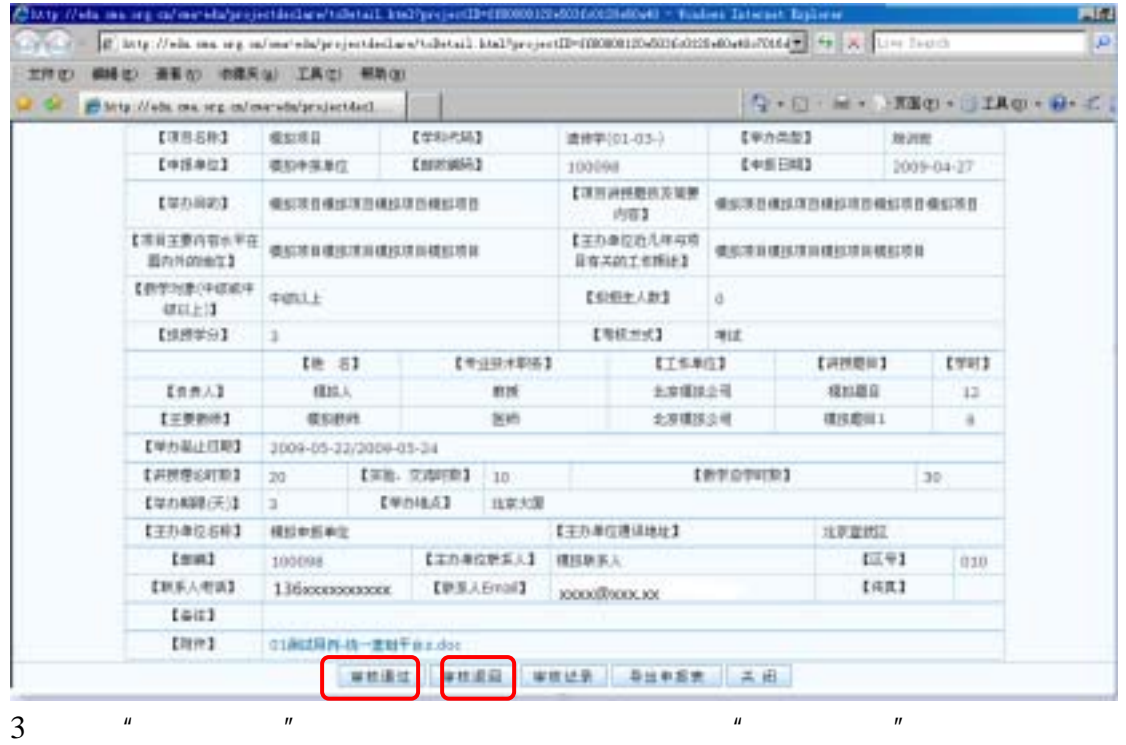

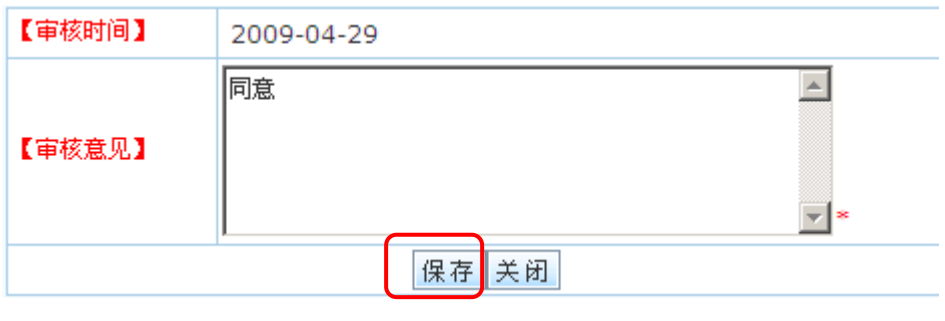

#### $4$  and  $\mu$  and  $\mu$  and  $\mu$

**Tindows Internet Explorer** | X|  $\overline{?}$ 确定提交审核吗? | 确定 取消

#### $5$   $^{\prime\prime}$   $^{\prime\prime}$   $^{\prime\prime}$

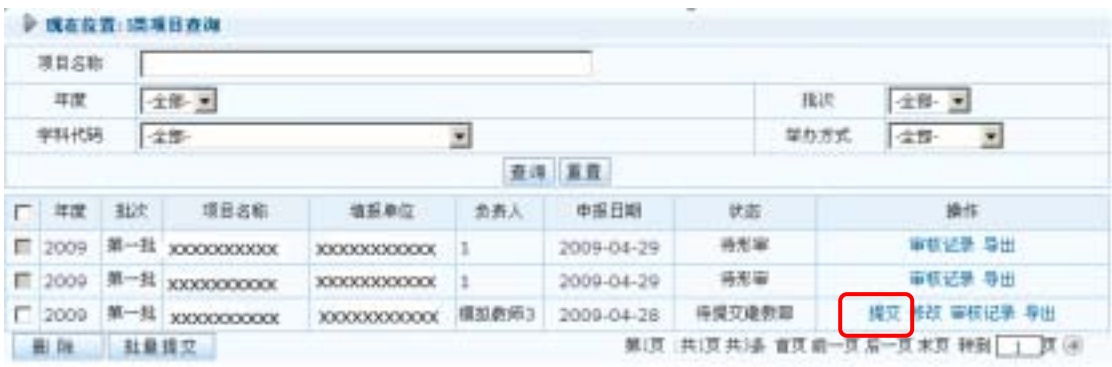

 $\frac{u}{\sqrt{u}}$  where  $\frac{u}{\sqrt{u}}$